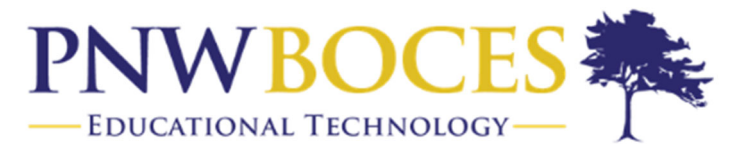

### **Service and Innovation Through Partnership**

## Student Login – Chromebooks

- 1. Install the Schoology App on your Chromebook by going to: https://play.google.com/store/apps/details?id=com.schoology.app&hl=en\_US&gl=US
- 2. Use the Schoology app to access your account. Do not use your Chrome Browser
- 3. Select **PNWBOCES CTE and Special Education Center** as your school.
- 4. Enter your Username and Password

#### Sign in to Schoology

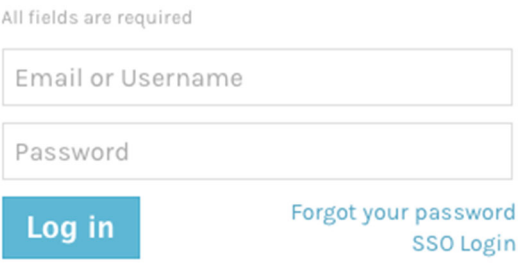

# Troubleshooting Login Issues

### Forgot your password?

Click **Forgot your password** to reset your password via email.

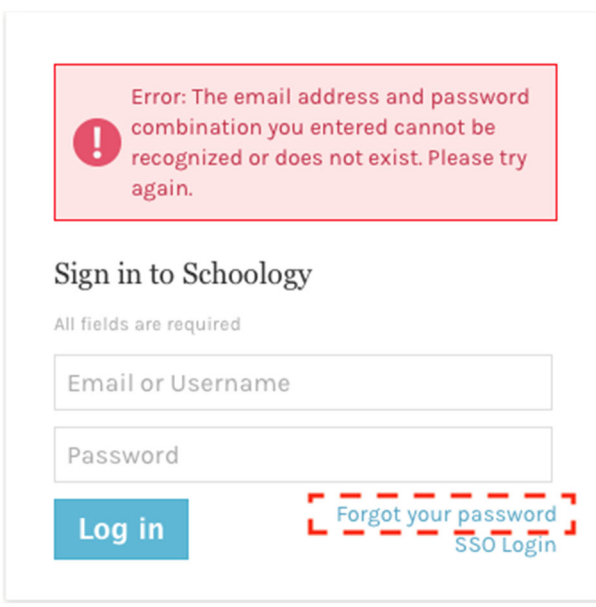

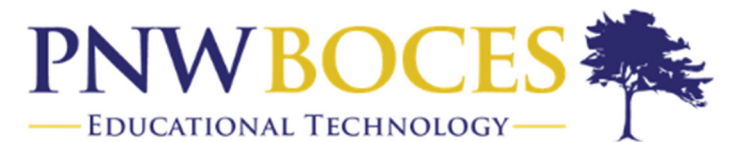

### **Service and Innovation Through Partnership**

**Note:** If you do not have an email address associated with your account, you will not be able to reset your password using the **Forgot your password** link. Contact your teacher for help logging in to Schoology.